# Інформатика 9 клас

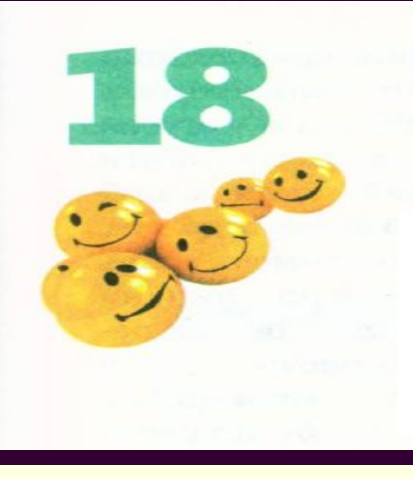

### Робота в локальній мережі

Частина V. **Комп'ютерні мережі**

### Для чого підключати комп'ютер до мережі? Значок **мережної папки,** яка знаходиться на комп'ютері Uchitel

Підключають комп'ютери до мережі із наступною метою:

- отримати **доступ до об'єктів файлової системи** інших комп'ютерів мережі
- отримати **доступ** вашими, так званими, клієнт-програмами **до серверних програм** інших комп'ютерів мережі
- отримати **доступ до мережного принтеру** з можливістю друкування на ньому власних документів

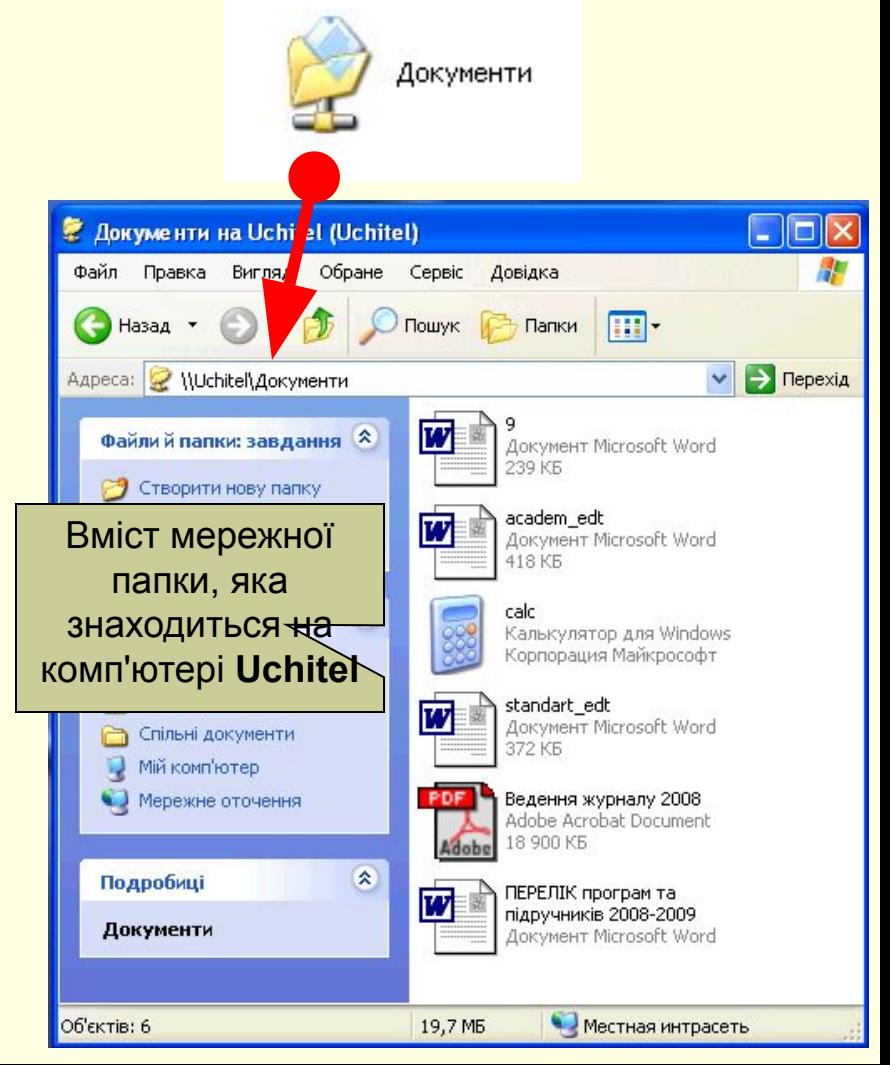

PrimoPDF Ha Teacher3 OTOB

Значок **мережного принтера**

## Програма "Мережне оточення" і папка "Мережне оточення"

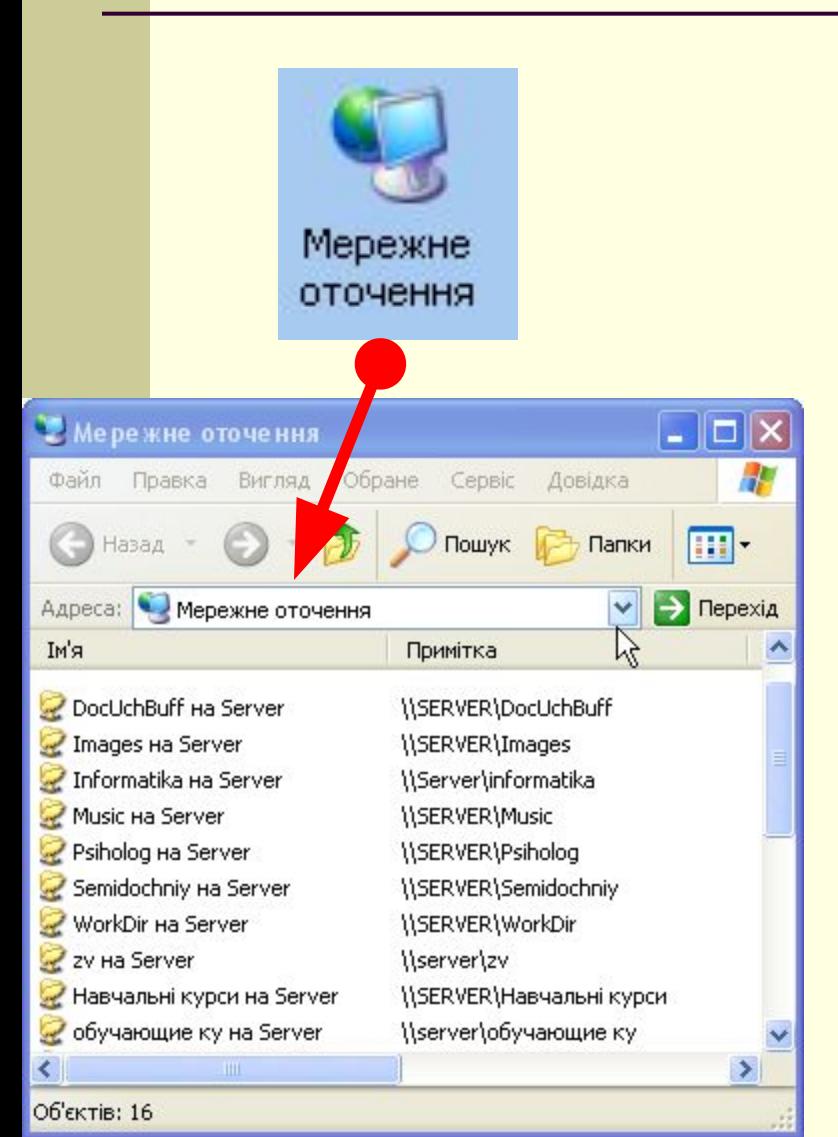

Доступ вашого комп'ютера до інших комп'ютерів мережі забезпечує програма "**Мережне оточення**", яка входить до складу ОС Windows.

Значок цієї програми може міститися на Робочому столі. Якщо його немає, то прогляньте беззвучне відео про те, як його там розмістити -->

*Пригадайте, що виклик контекстного меню Робочого столу виконується правою кнопкою миші на вільному місці його поля.*

Ця програма має тип "**Системна папка**" і має своє спеціалізоване вікно "**Мережне оточення**". Це вікно містить значки всіх мережних папок комп'ютерів локальної мережі.

# Мережна папка (диск)

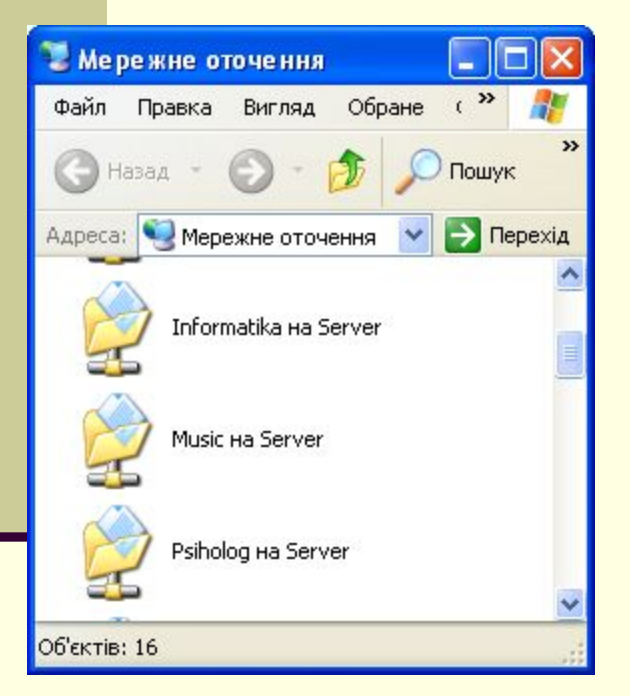

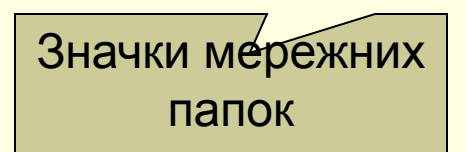

**Мережна папка (диск)** – це папка (диск) файлової системи певного комп'ютера мережі, яка (який) **надана (наданий) адміністратором цього комп'ютера** у доступ іншим користувачам мережі. Її (його) значок міститься у вікні "**Мережне оточення**".

#### *Зауваження.*

- *Користувачем мережного ресурсу робота з папками і дисками проводиться однаково. Тому надалі ведучи мову про мережні папки, будемо мати на увазі також мережні диски.*
- *Не обов'язково всі папки (диски), що ви бачите у вікні "Мережне оточення" можуть бути доступні вашому обліковому запису.*

### Два режими надання папки у спільне користування в мережі

Надати папку комп'ютера у спільне користування іншим користувачам мережі може лише користувач облікового запису **з правами адміністратора комп'ютера**.

Існує два режими надання

папки у мережне

користування:

- простий спільний доступ до файлів
- складний спільний доступ до файлів

Зміна режиму спільного доступу до папки. Щоб переглянути ролик, клацніть мишкою по малюнку.

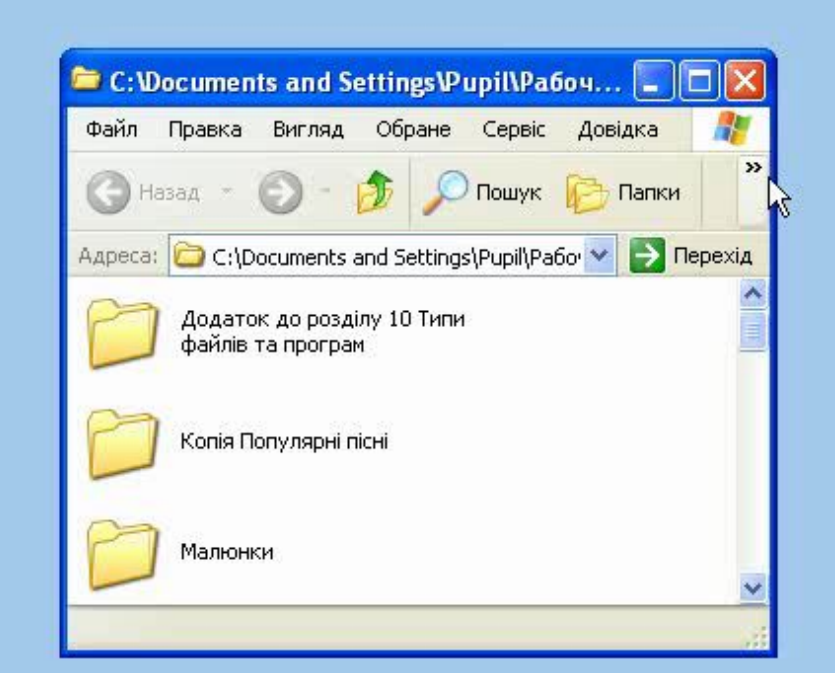

### **Надання простого спільного доступу до файлів папки вашого комп'ютера**

Режим простого спільного доступу до файлів застосовують в основному в одноранговій мережі, коли всі користувачі Робочої групи можуть мати рівні права доступу до мережних папок.

Надання спільного мережного доступу до папки в режимі простого спільного доступу. Щоб переглянути ролик, клацніть мишкою по малюнку.

#### *Зверніть увагу.*

*Папка, надана у спільний доступ, має під собою зображення руки*.

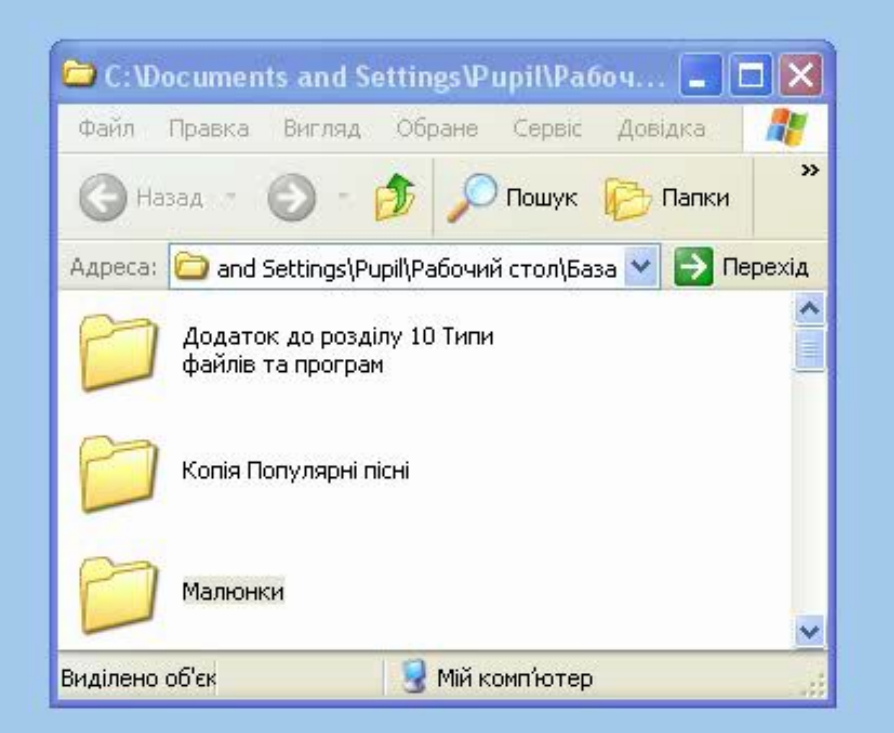

R

# Мережний принтер

**Мережний принтер** – це **програма-драйвер** фізичного або віртуального принтера одного із комп'ютерів мережі, яка має на ньому свій значок у вікні "**Принтери і факси**" із зображенням руки під ним, і яка надана у спільне користування іншим користувачам мережі. На комп'ютерах інших користувачів мережі значок мережного принтера не з рукою, а з мережним

дротом унизу.

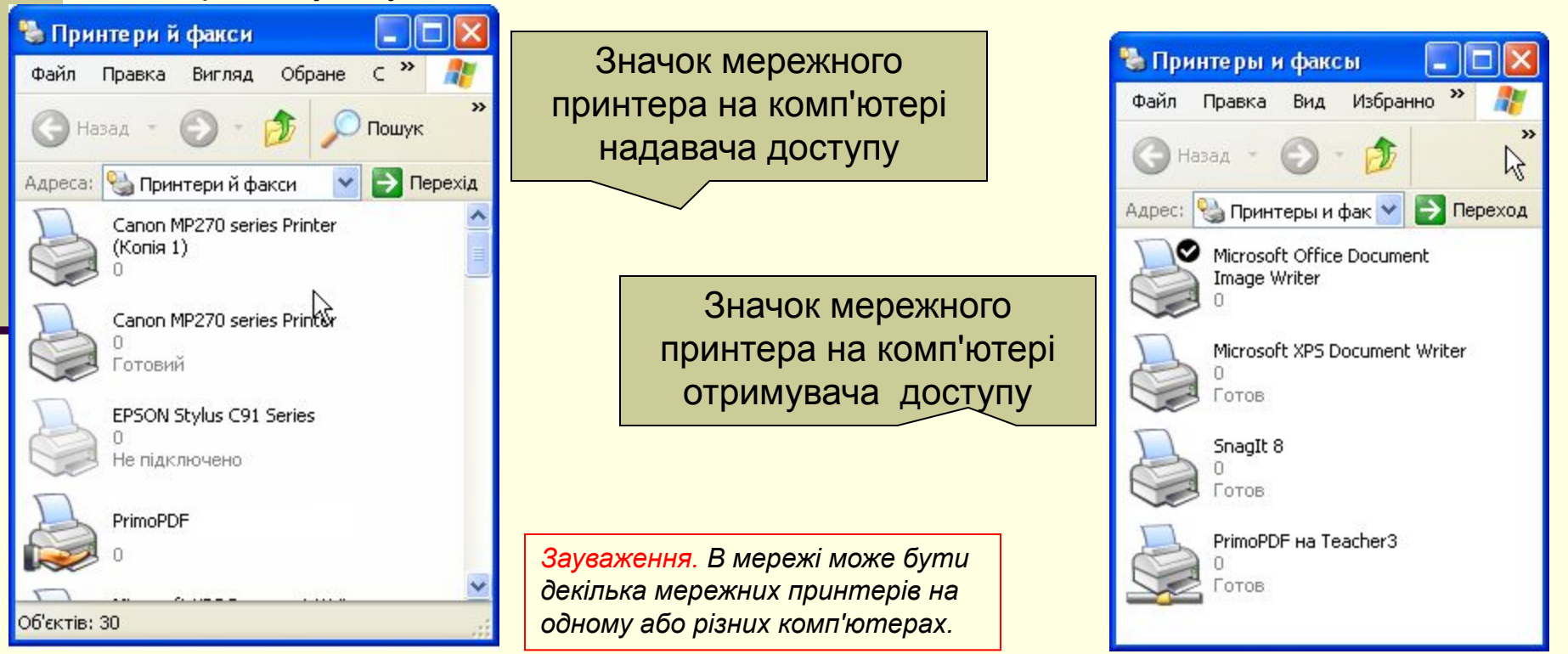

### Адреса мережного ресурсу

Адреса мережного ресурсу починається з двох зворотних скісних рисок, після яких записують ім'я комп'ютера, а потім ім'я мережного ресурсу (папки, диска або принтера).

### Наприклад, **\\Uchitel\Документи**

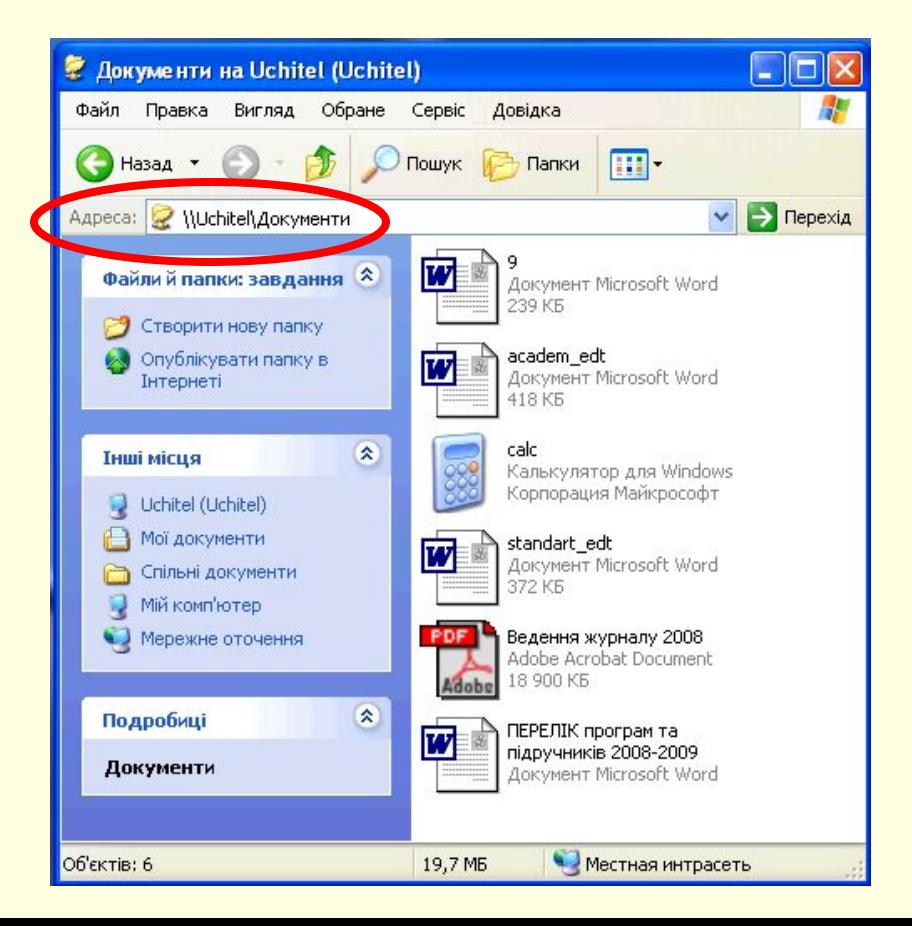

### Як користуватися спільними ресурсами мережі?

У Windows спільні ресурси мережі (папки, принтери) представлені у вигляді об'єктів-значків, над якими можна виконувати дії аналогічні діям із такими об'єктами, що знаходяться на власному комп'ютері. Для папок відкривати, копіювати, переміщати тощо, для принтера – виведення на друк. Копіювати їх на власний комп'ютер для роботи не обов'язково, а часто – не раціонально.

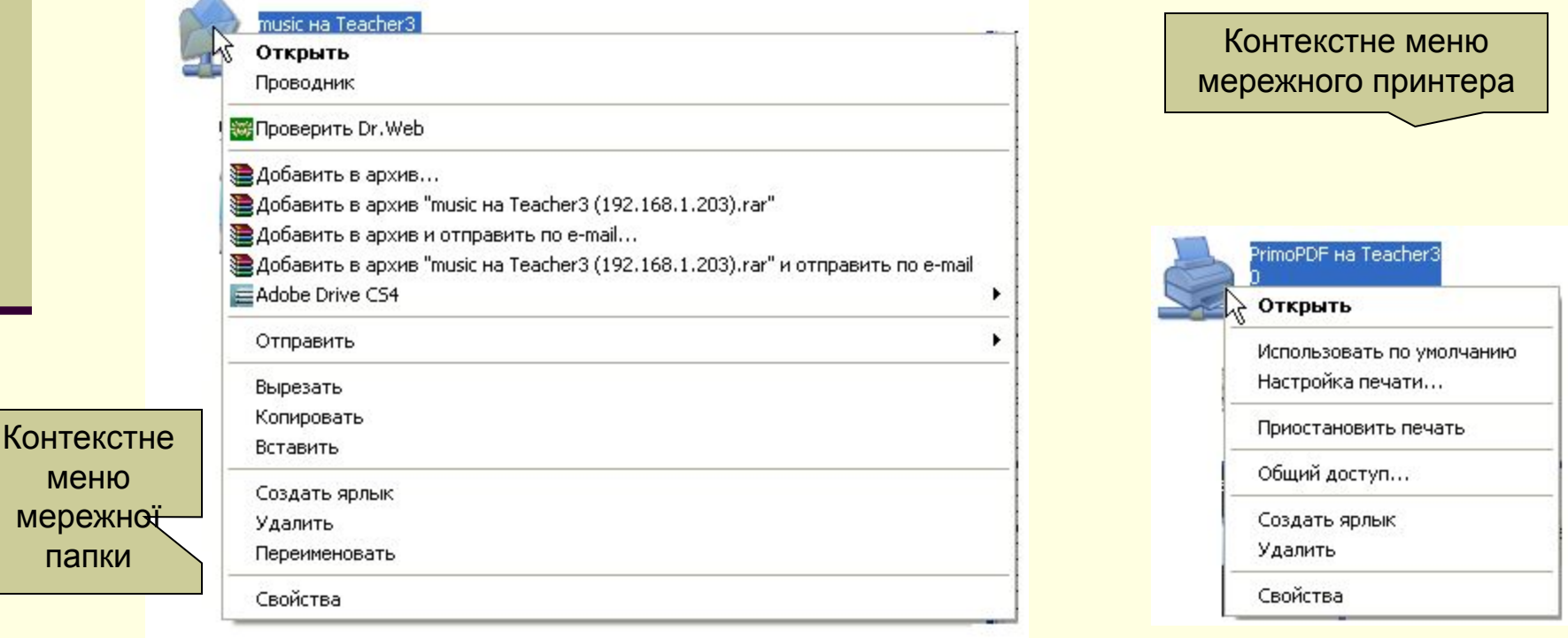

меню

папки

# Складний спільний доступ до мережної папки Якщо структура користувачів мережі

дние картинки Безопасность Настройка

ций доступ к этой папке Новогодние картинки

> • Максимально во О не более:

етров брандмачэра Windows

OK

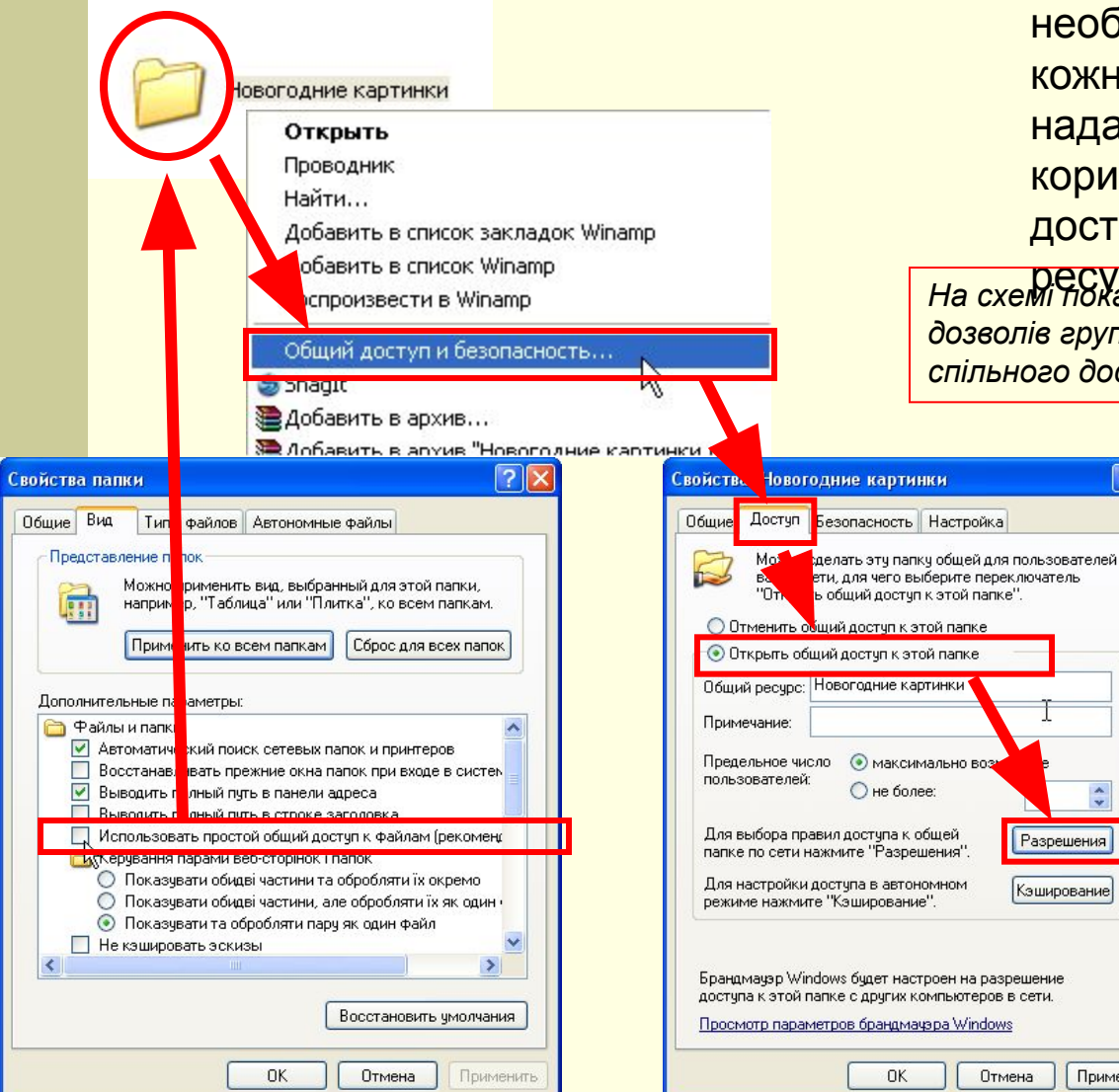

настільки складна, що виникає необхідність розбивати їх на групи і кожній групі або окремим користувачам надавати спеціальні права доступу, то користуються складним спільним доступом до кожного мережного

ресурсу. *На схемі показана послідовність дій встановлення дозволів групі користувачів "Всі" в режимі складного спільного доступу до мережної папки.*

<u>न्ना $\times$ </u>

Разрешения

Кэширование

Применить

Отмена

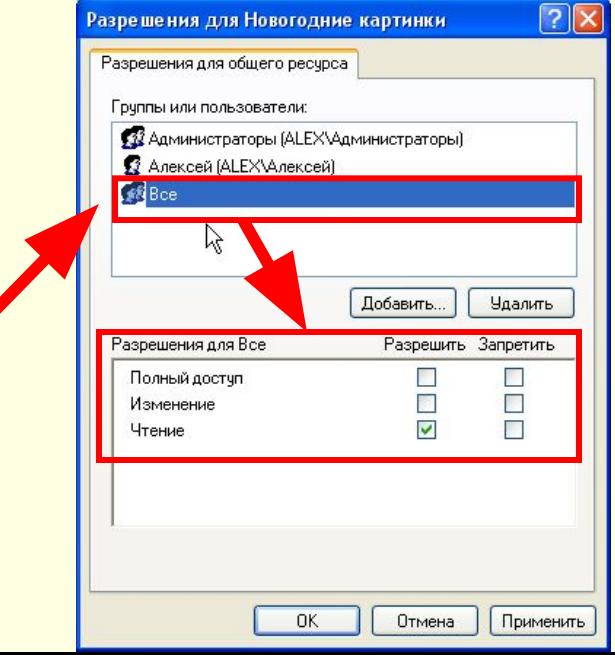

### Висновки

- Одна з переваг мережі **можливість спільного використання ресурсів**. Такими ресурсами можуть бути комп'ютер, диск, папка, принтер тощо.
- Щоб ресурс став доступним іншим користувачам, його слід **надати у спільне користування**, тобто перетворити на мережний ресурс.
- Надаючи ресурс у спільне користування, зазвичай треба **призначити йому ім'я**, під яким цей ресурс буде відомий у мережі.
- **Доступом** до мережного ресурсу можна **керувати** (зокрема, надавати користувачам право на повний доступ або тільки на перегляд ресурсу).
- **Навігація локальною мережею** в ОС Windows ХР здійснюється за допомогою папки програми **Мережне оточення**, значок якої розміщений на Робочому столі.
- **Шлях до мережного ресурсу** починається з двох зворотних скісних рисок, після яких записують ім'я комп'ютера, а потім шлях до ресурсу на комп'ютері.